#### rectool説明書(rec10 0.9.4)

2010年3月15日 13:51

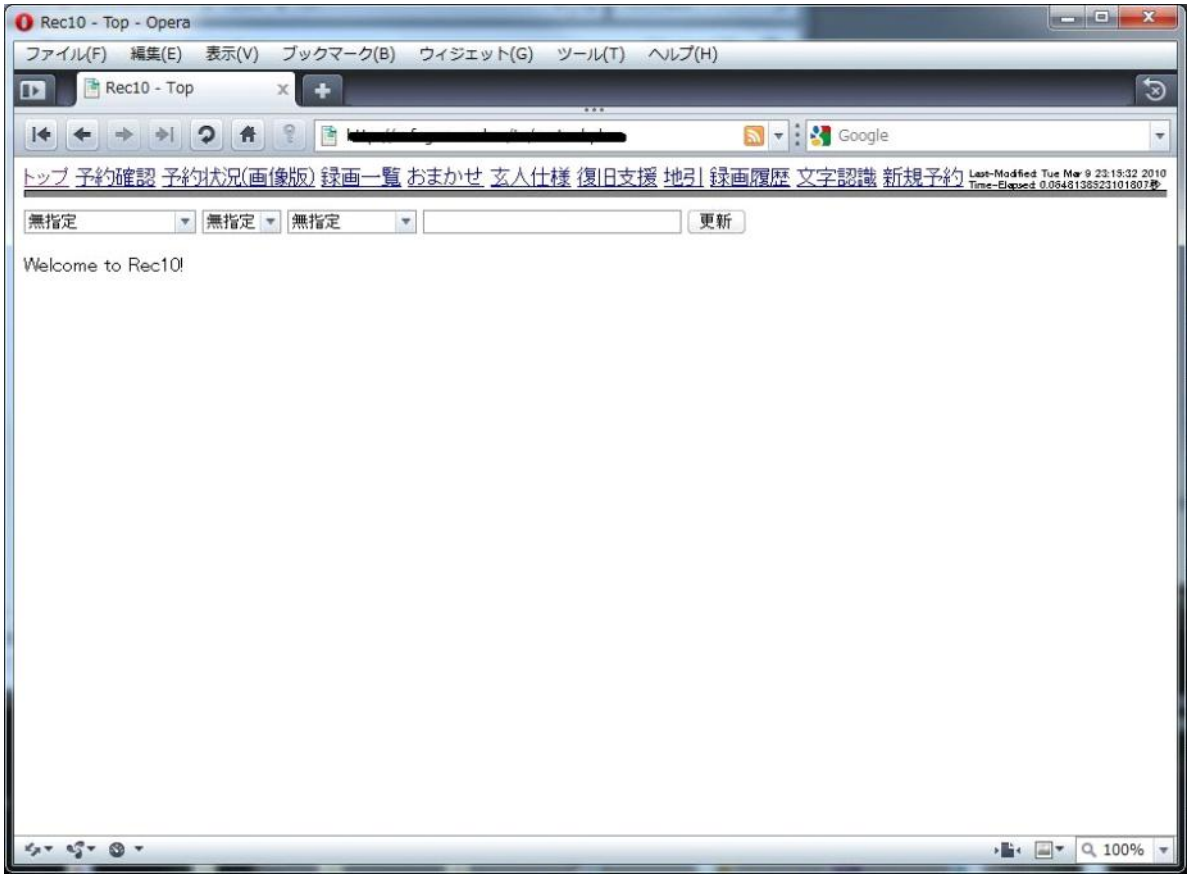

rectoolの基本画面です

上の一段がメニュー

下が詳細な画面となります。

トップ

この画面です。番組表の確認や予約を行います。

予約確認

予約の変更、確認、削除などを行う画面です。

#### 予約状況**(**画像版**)**

画像でどの程度予約が入っているかを確認します。

#### 録画一覧

録画済みのファイルの処理状況を確認します。

おまかせ

これまでの録画履歴から好みに近い番組を紹介します。

玄人仕様

rec10のDBの状況を確認します。

## 復旧支援

何らかの原因により途中から処理をやり直す場合や自動移動などにより途 中から処理を行う必要があると思われるファイルを提案します。

### 地引

字引によるキーワード録画番組の提案を行います。

#### 録画履歴

これまで録画された番組の履歴を表示します。

### 文字認識

玄人向けのテスト仕様です。

### 新規予約

新しい予約(番組表以外から予約する場合)を行います。

# 基本的な予約

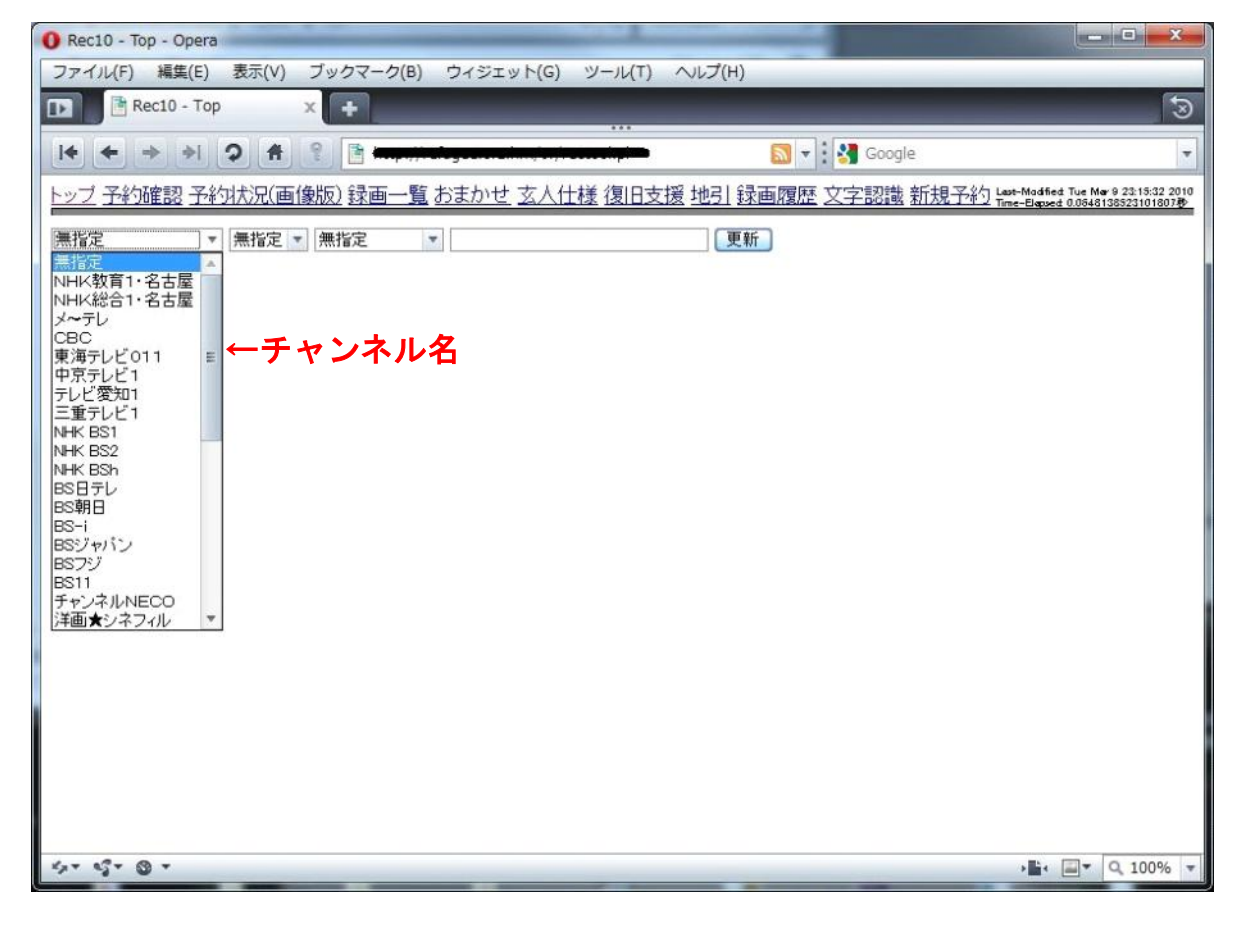

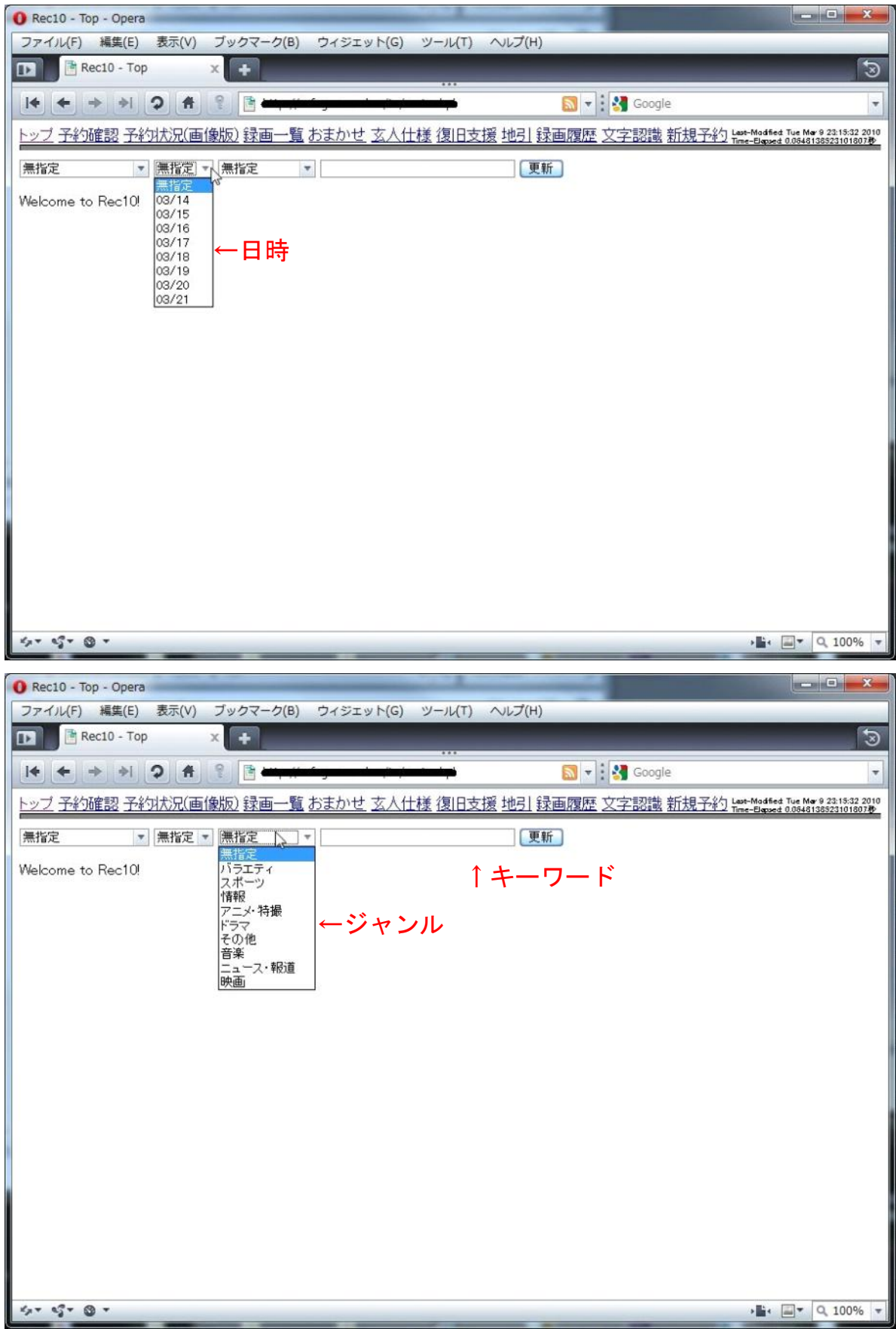

上の条件から番組表(先7日分)を検索します。

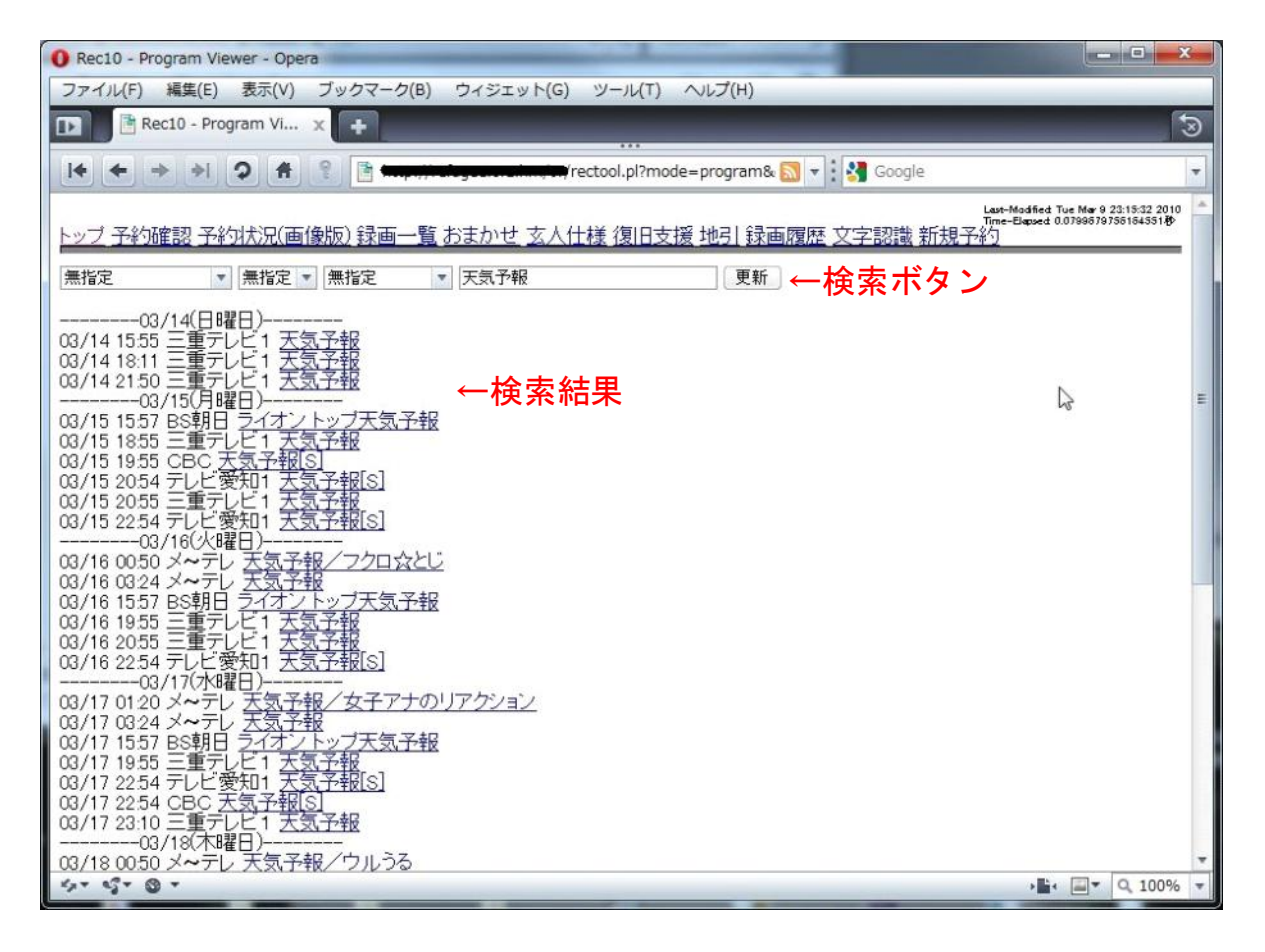

### 上のように検索結果が表示されるので録画したい番組をクリックしてください。

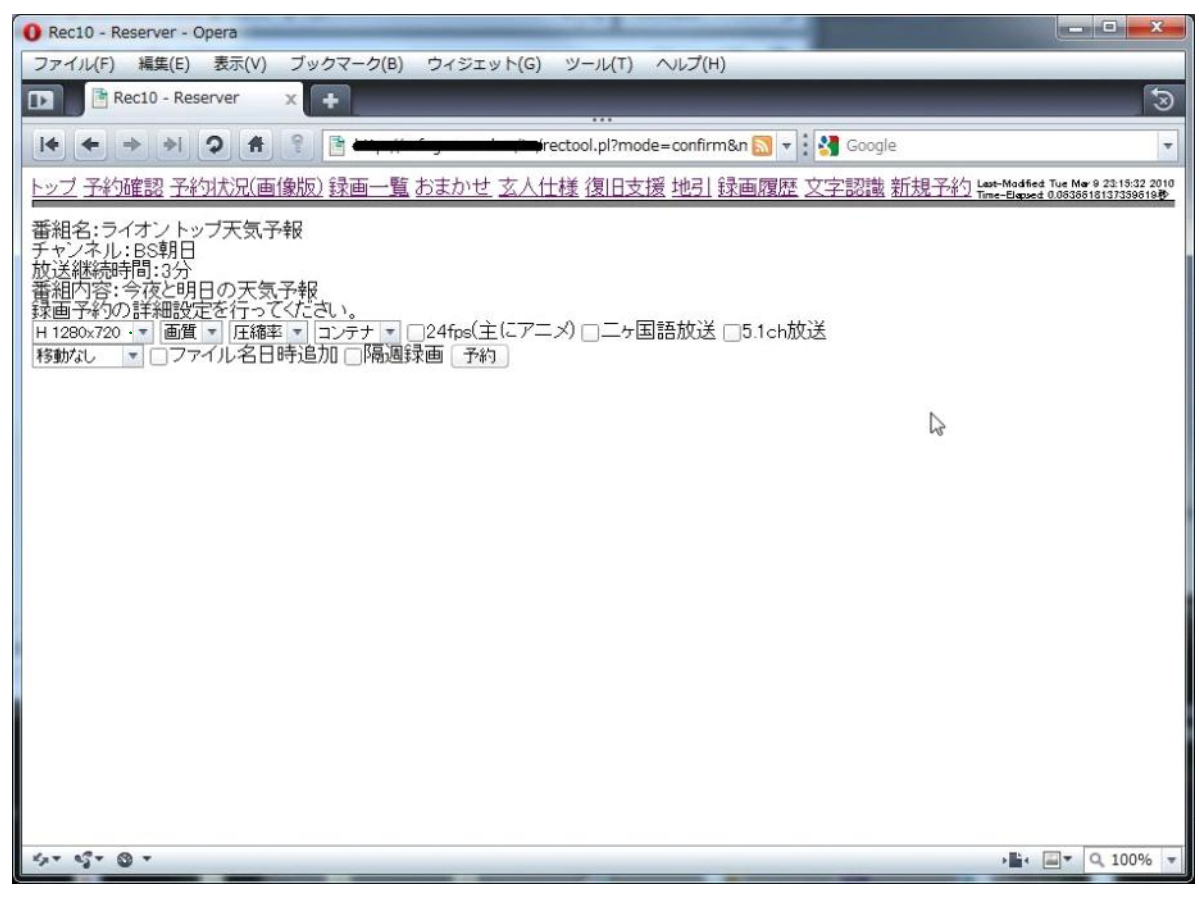

すると上のような画面になるので録画の設定を行ってください。 タブは左から

録画サイズ 画質(crfを変更する) 圧縮率(圧縮率を変更する) コンテナ(MP4/MKVの選択)

自動移動(movepathの設定が必要です説明書参照) ファイル名日時追加 隔週予約 となります。

#### 基本的に触る必要があるのは録画サイズ、ファイル名日時追加、隔週予約となります。

録画サイズは好みのものを(作者はHを薦めます。) ファイル名日時追加は保存する名前に録画時の日時を追加します。 隔週予約はこの番組を毎週予約します。

これで番組の予約が完了しました。

# おまかせモード

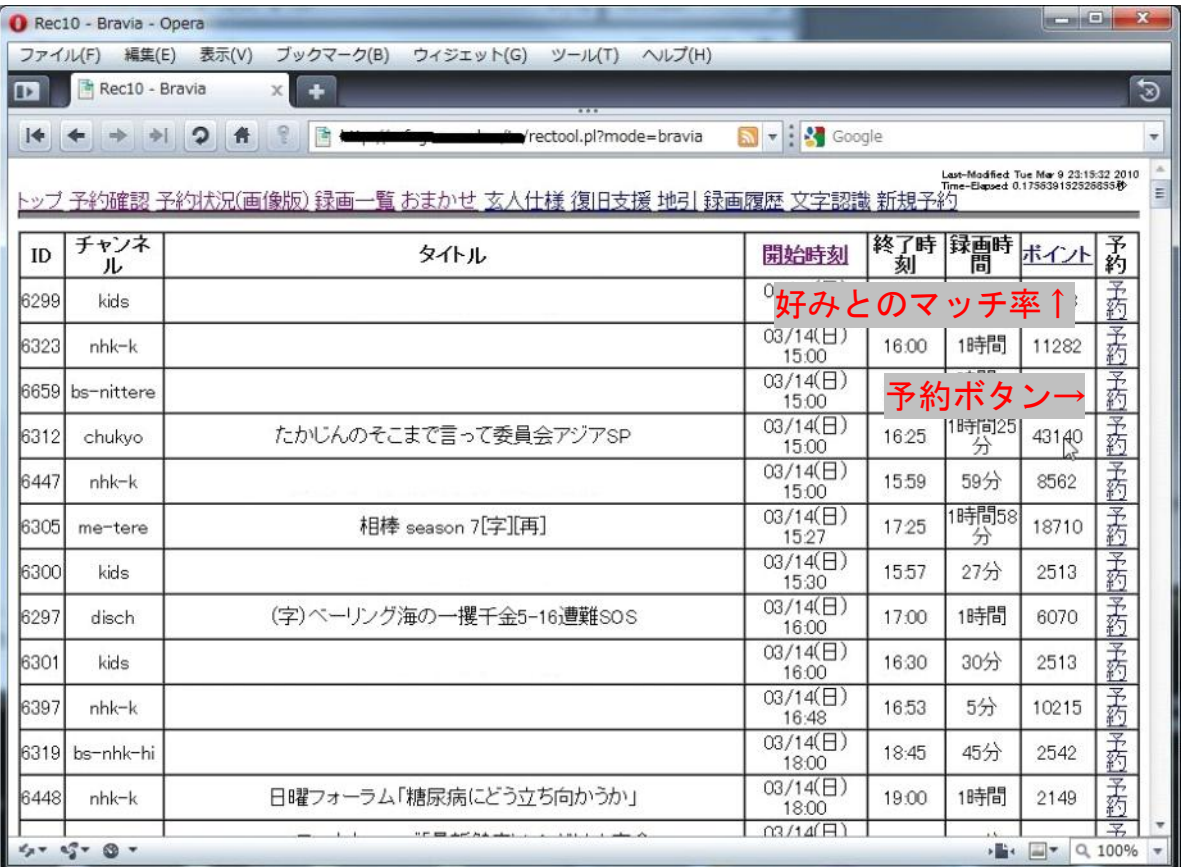

上がおまかせモードの画面です。 お勧めタイトルを自動で予約したい場合は 玄人仕様の内部オプションを設定してください。(自動ベイズ)

# 地引モード**(**キーワード自動録画**)**

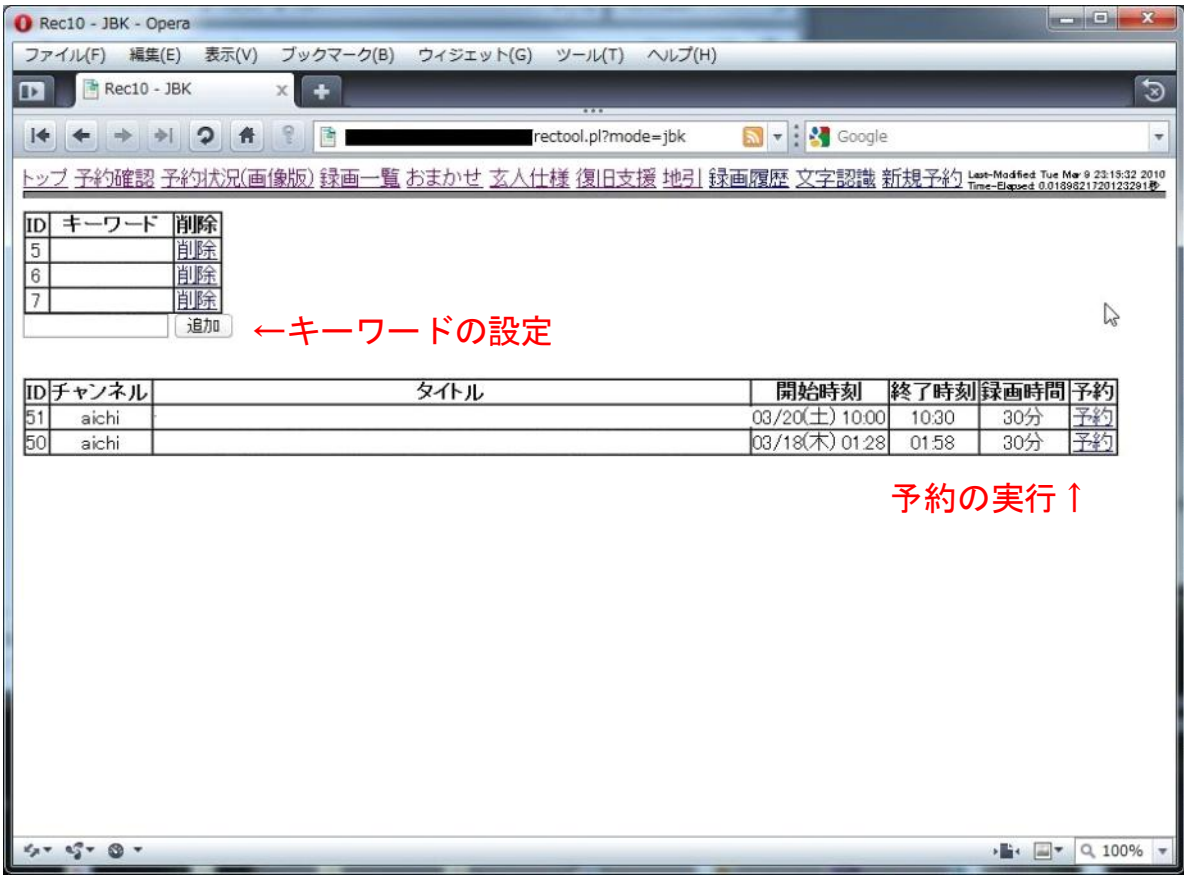

上が地引モードの画面です。 設定されたキーワードを毎時チェックし、提示します。 お勧めタイトルを自動で予約したい場合は 玄人仕様の内部オプションを設定してください。(自動地引)